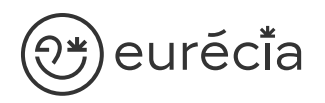

# Formation administrateur - EURECIA

MODULE PORTAIL RH

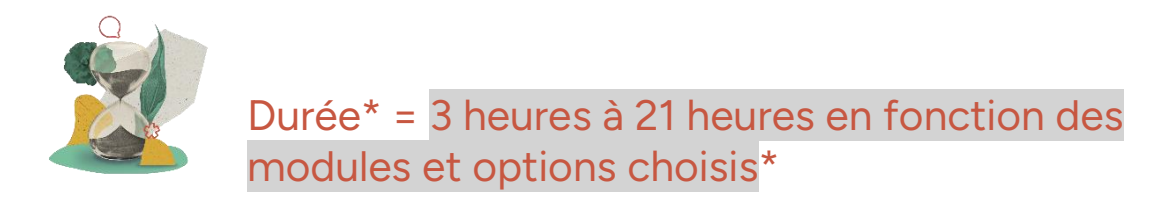

\* La durée pourra être revue si d'autres besoins se greffent au fil de la formation (ce qui donnera lieu à un autre conventionnement si le dépassement n'est pas « offert » par Eurecia).

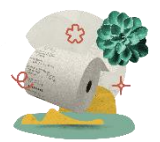

Coût de la formation : à partir de 599 € HT en fonction des modules et options choisis

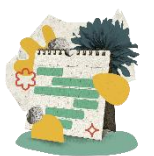

Délai d'inscription à la formation = 7 jours ouvrés avant la date de la première session. Nous contacter pour toute demande de dérogation

# A qui s'adresse cette formation ?

### Profil du stagiaire

Cette formation s'adresse aux futurs administrateurs du logiciel Eurécia

### Prérequis

Avoir participé à la réunion de lancement Avoir suivi les [formations en e-learning](https://help.eurecia.com/hc/fr/categories/360001178998-E-learning) Avoir consulté les [supports de formation](https://help.eurecia.com/hc/fr/categories/360000059078-Formation) pour administrateur

**—**

**—** SIRET : 487 820 268 00083 RCS : Toulouse B 487 820 268

TVA Intracommunautaire : FR88487820268

# )<del>\*</del>)eurĕci̇̃a

# [Objectifs pé](http://www.eurecia.com)dagogiques

- Être capable de déployer la plateforme Eurécia au sein de sa société en formant  $\overline{\phantom{a}}$ les utilisateurs
- Être capable d'administrer la plateforme Eurécia pour une utilisation quotidienne : créer ou archiver des utilisateurs, répondre aux questions des utilisateurs…
- $\mathcal{L}$ Savoir utiliser le centre d'aide et contacter le service support Eurécia

# Compétences développées

[Utiliser et administrer la plateforme Eurécia](https://help.eurecia.com/hc/fr/categories/360000010149-Bien-%C3%8Atre) :

- [Les fondamentaux Eurécia](#page-2-0)
- [Module Portail RH](#page-2-1)
- Module Engagement et Epanouissement

Savoir déployer la solution Eurécia auprès des utilisateurs Assister les utilisateurs et transmettre les demandes à Eurécia

**—**

**—**

# <sup>?</sup><del>\*</del>)eurĕci̇̃a

# [Contenu](http://www.eurecia.com)\* (progression pédagogique)

### <span id="page-2-0"></span>Les fondamentaux Eurécia

La page d'accueil et ses fonctionnalités

- $\mathbb{Z}$ [Le centre d'aide](https://help.eurecia.com/hc/fr/articles/115003798269-Premiers-pas-sur-votre-Centre-d-aide)  $\mathbb{Q}$ [La vie de bureau](https://help.eurecia.com/hc/fr/articles/360008554018-Vie-de-bureau) L'annuaire salariés La fiche société Personnaliser les exports
- (پي [Les profils](https://help.eurecia.com/hc/fr/articles/360009404897-WEBINAIRES-Les-Profils-sur-Eurecia-Mieux-les-comprendre-et-les-g%C3%A9rer-)

### <span id="page-2-1"></span>[Module Portail RH](https://help.eurecia.com/hc/fr/categories/115000168885-Portail-RH)

- (پي [Créer ou modifier la fiche d'un utilisateur/salarié](https://help.eurecia.com/hc/fr/articles/115005965045-Modifier-la-fiche-d-un-salari%C3%A9)
- (پي [Créer un futur collaborateur via le Onboarding](https://help.eurecia.com/hc/fr/articles/360000273038-Cr%C3%A9er-un-collaborateur)
- لكم [Gérer mes tâches avec la fonctionnalité Onboarding](https://help.eurecia.com/hc/fr/articles/360000436677-Onboarding-je-suis-responsable-d-une-t%C3%A2che)
- لكمك [Archiver la fiche d'un collaborateur](https://help.eurecia.com/hc/fr/articles/115000620089-Un-collaborateur-arrive-au-terme-de-son-contrat-de-travail-Comment-archiver-la-fiche-d-un-salari%C3%A9-Comment-d%C3%A9sactiver-son-acc%C3%A8s-%C3%A0-l-application-)
- (پيل [Préparer le départ des collaborateurs via le Offboarding](https://help.eurecia.com/hc/fr/articles/4403962739089-Offboarding-Pr%C3%A9parer-le-d%C3%A9part-de-vos-collaborateurs-)
- (پي [Ajouter un élément au dossier salarié](https://help.eurecia.com/hc/fr/articles/115000632165-Vous-souhaitez-conserver-un-historique-des-informations-personnelles-et-ou-contractuelles-de-vos-collaborateurs-Comment-archiver-les-donn%C3%A9es-appartenant-%C3%A0-la-fiche-salari%C3%A9-)
- $\mathbb{Z}$ [Créer un modèle de document](https://help.eurecia.com/hc/fr/articles/360016442638-Cr%C3%A9er-un-mod%C3%A8le-de-document)
- $\mathbb{Z}$ [Signer des documents RH](https://help.eurecia.com/hc/fr/articles/360016541138-La-signature-%C3%A9lectronique-des-documents-RH) - Option Signatures électroniques
- (میل [Partager des documents](https://help.eurecia.com/hc/fr/articles/360000122689-Comment-utiliser-l-option-Documents-partag%C3%A9s-Administrateur)
	- Les tableaux de bord RH

[Exporter la masse salariale](https://help.eurecia.com/hc/fr/articles/115005083569-Export-Masse-salariale-comment-obtenir-les-donn%C3%A9es-de-votre-choix-)

(کیل [Gérer les alertes RH](https://help.eurecia.com/hc/fr/articles/5519890353949-Configurer-les-alertes-RH-dans-Mon-Quotidien-RH)

**—**

**—**

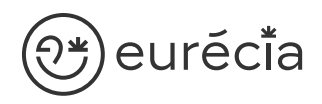

## [Module Engagement](https://help.eurecia.com/hc/fr/categories/360000010149-Bien-%C3%8Atre) et Epanouissement

#### Bien Être

- $\mathscr{F}$ [Enregistrer l'humeur du jour et commenter](https://help.eurecia.com/hc/fr/articles/360001523337-Enregistrer-l-humeur-du-jour-et-commenter)
- $\mathbb{Z}$ [Interpréter le taux de bien-être](https://help.eurecia.com/hc/fr/articles/360000290889-Comment-interpr%C3%A9ter-le-taux-de-bien-%C3%AAtre-)
- (پي [Gérer les visibilités](https://help.eurecia.com/hc/fr/articles/360000290949-Bien-%C3%8Atre-Comment-g%C3%A9rer-les-visibilit%C3%A9s-de-vos-salari%C3%A9s-)

#### Vie de Bureau

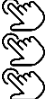

- [Administrer les bons plans et évènements](https://help.eurecia.com/hc/fr/articles/5717432831645-Administrer-les-Bon-Plans-et-les-%C3%89v%C3%A8nements) [Partager des bons plans et évènements](https://help.eurecia.com/hc/fr/articles/5717682948381-Partager-des-Bons-Plans-et-des-%C3%89v%C3%A8nements)
- Vie de bureau [: créer ou modifier des articles](https://help.eurecia.com/hc/fr/articles/360008554018-Vie-de-bureau-cr%C3%A9er-ou-modifier-des-articles)

#### **Feedback**

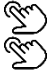

- [Activer/Désactiver la fonctionnalité «](https://help.eurecia.com/hc/fr/articles/4504665679901-Activer-D%C3%A9sactiver-la-fonctionnalit%C3%A9-Feedback-) feedback »
- [Encourager et remercier les collègues](https://help.eurecia.com/hc/fr/articles/4504696363421-Encourager-et-remercier-vos-coll%C3%A8gues-)

**—**

**—**

# eurécia

لكميل (پلي

# **Organisation**

## Moyens pédagogiques et techniques

Sur le site du client ou partage d'écran avec prise en main possible par les stagiaires Exposés théoriques Étude de cas concrets Mise à disposition en ligne des [supports de formation](https://help.eurecia.com/hc/fr/categories/360000059078-Formation)

### Modalités de nos formations à distance

Effectif : 5 stagiaires maximum Durée des sessions : 2h30mn maximum Outils de connexion à distance : [Zoom Meetings](https://support.zoom.us/hc/fr/articles/201362193-Participer-%C3%A0-une-r%C3%A9union) (recommandé) ou [Microsoft Teams](https://support.microsoft.com/fr-fr/office/rejoindre-une-r%C3%A9union-teams-078e9868-f1aa-4414-8bb9-ee88e9236ee4)

> Rejoindre une réunion ZOOM

> [Tutoriel pour rejoindre une réunion Teams](https://support.microsoft.com/fr-fr/office/rejoindre-une-r%C3%A9union-teams-078e9868-f1aa-4414-8bb9-ee88e9236ee4)

## Dispositif d'évaluation de la formation

#### Mises en situation

Formulaire d'évaluation de la formation

### Accès à la formation

Contacter les référents formation au 05 62 20 03 69, pour tout besoin ou contrainte particulière quant à l'accès à la formation : handicap, contrainte horaire, contrainte de santé...

**—**

**—**